# Комплекс измерительный iBDLR Ревизор iBDLR-5L ТУ 4211-004-75525306-18

# Назначение

Комплекс измерительный iButton Data Logger Revisor (iBDLR) модели **iBDLR-5L** предназначен для измерения, регистрации и мониторинга температуры.

## Области применения

Комплекс iBDLR-5L предназначен преимущественно для применения в следующих областях:

- в пищевой промышленности и агросекторе (контроль температуры при хранении, доставке и переработке продукции и т.д.);
- отслеживание температуры при транспортировке и хранении вакцин и медикаментов в условиях Холодовой цепи;
- мониторинг транспортировки и хранения продуктов и изделий, критичных к температуре содержания;
- контроль и прогнозирование температурно-прочностных параметров бетонных строительных конструкций;
- технологический контроль температуры перемещающихся, территориально удалённых объектов, а также мониторинг качества работы холодильной техники в течение продолжительного времени экспозиции;
- в коммунальном хозяйстве, в том числе, для контроля расхода теплоносителей (энергоконтроль и энергоаудит) и т.д.;
- в прикладных исследованиях включая: почвоведение, изучение живых систем, климатологию, метеорологию и т.д.

## Основные сведения об изделии

Принцип действия комплекса iBDLR-5L основан на преобразовании кодовых сигналов от выносных автономных регистраторов температуры, сохраняемых в цифровой форме в их энергонезависимой памяти, в данные для визуализации и представления результатов измерений в форме таблиц, графиков и отчётных документов. В качестве автономных регистраторов в составе комплексов iBDLR-5L используются регистраторы iBDL модификации DS1925L-F5# серийно выпускаемые компанией Analog Devices.

Программное обеспечение комплекса состоит из встроенного программного обеспечения регистраторов DS1925L-F5# и *программы iButton Data Logger Revisor (iBDL\_R)*. Встроенное программное обеспечение регистраторов устанавливается на стадии их изготовления и не может быть изменено пользователем. Программа iBDL\_R устанавливается пользователем самостоятельно на собственном персональном компьютере с предустановленной операционной системой Windows.

Комплекс iBDLR-5L позволяет: изменять значения параметров регистраторов DS1925L-F5#, которые определяют особенности их работы в режиме измерения (*установочные параметры*), включать и останавливать работу регистраторов в режиме измерения (*измерительная сессия*), считывать из памяти регистраторов (*логгеров*) накопленную ими информацию, а также выполнять её визуализацию, сохранение и конвертацию в файлы различных форматов, распечатку и архивирование для дальнейшей обработки.

Помимо этого комплекс позволяет проводить обработку информационных файлов, содержащих данные, считанные из памяти регистраторов DS1925L-F5#, и затем сохранённых в памяти компьютера с помощью других комплексов iBDLR-# или комплексов iBDLFG, а также автономных приборов: iB-Reader.

### Состав и обозначения базового комплекса iBDLR-5L

#### **iBDLR**-**5L-U ТУ 4211-004-75525306-18**

Тип USB-адаптера для подключения к компьютеру в составе комплекса:'**U**' – на базе адаптера типа ML94S

Комплектация комплекса регистраторами и держателями:'5**L**' – один регистратор модификации DS1925L-F5 и один брелок DS9093N

Измерительный компьютерный комплекс **iB**utton **D**ata **L**ogger **R**evisor

#### Комплектность базового комплекса iBDLR-5L

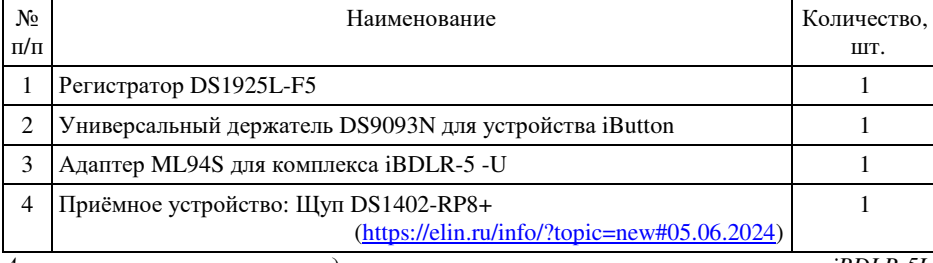

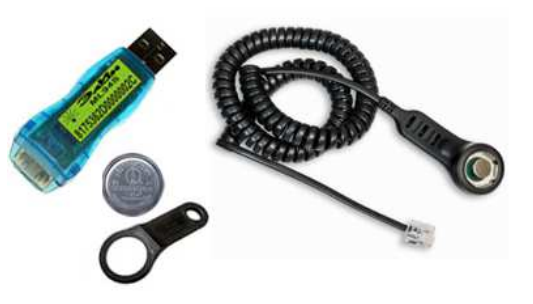

*Аппаратные элементы, входящие в комплект поставки комплекса iBDLR-5L, упаковываются в герметически закрытый Zip-пакет из полиэтиленовой плёнки, оснащённый гриппером (защёлкой)*

Доступ к полным описаниям на адаптеры и приёмные устройства, которые используются в составе комплексов iBDLR-5L различной комплектации, возможен через Интернет в конце веб-страниц с адресами https://elin.ru/Accessories/?topic=adapters https://elin.ru/Accessories/?topic=probes соответственно..

Индивидуальная реализация программы iBDL\_R является неотъемлемой частью любого комплекса iBDLR-5L. Каждая индивидуальная реализация программы iBDL\_R жёстко связана с идентификационным номером адаптера, используемого в составе конкретного комплекса iBDLR-5L. Для получения инсталляционного файла индивидуальной реализации программы iBDL\_R, необходимо воспользоваться базой данных НТЛ "ЭлИн", содержащей индивидуальные реализации программы iBDL\_R для всех когда-либо изготовленных

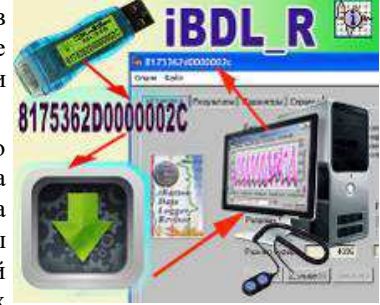

комплексов iBDLR-5L. Доступ к ресурсам базы данных НТЛ "ЭлИн", содержащей инсталляционные файлы реализаций программы iBDL\_R, возможен через специализированную веб-страницу сайта НТЛ "ЭлИн". Она расположена в Интернете по адресу https://elin.ru/iBDL/Support/?topic=iBDLR\_install</u>. На эту веб-страницу также легко попасть с главной веб-страницы сайта НТЛ "ЭлИн", расположенной по адресу **https://elin.ru/**, выбрав на ней в подразделе «Комплексы для компьютера:» раздела «Средства поддержки» секции «Регистраторы iBDLR» столбца «"Таблетки"-логгеры iButton» аббревиатуру «**(загрузка iBDL\_R)**» (см. правее аббревиатуры «Комплекс iBDLR»).

Комплекс iBDLR-5L позволяет осуществлять полномасштабную поддержку любого числа регистраторов iBDL любых модификаций, приобретённых в составе любого комплекса iBDLR-#. По требованию пользователя число регистраторов iBDL любой модификации в составе поставляемого комплекса iBDLR-5L может быть увеличено до любого числа.

Комплексы измерительные iBDL Ревизор (iBDLR-5L) зарегистрированы в **Федеральном Информационном Фонде по Обеспечению Единства Измерений** под **№ 74437-19**. Срок действия утверждения типа: **до 18.03.2024**. Межповерочный интервал: **4 года.** Подробнее см. в **ФГИС «АРШИН»** на странице с адресом https://fgis.gost.ru/fundmetrology/registry/4/items/551726. На этой же странице можно получить доступ к Описанию Типа и Руководству по Эксплуатации (включающему Методику поверки) для комплексов iBDL Ревизор (iBDLR-5L).

## Подготовка комплекса iBDLR-5L к использованию

Подготовка комплекса iBDLR-5L к эксплуатации производится потребителем самостоятельно, строго в соответствии с положениями, изложенными в главах: *«Подключение аппаратных средств», «Получение инсталляционного файла индивидуальной реализации программы iBDL\_R комплекса iBDLR», «Инсталляция программы»* документа «*Руководство по эксплуатации комплекса iBDLR с программой iBDL\_R*». Пользователь перед началом работы с комплексом ДОЛЖЕН В ОБЯЗАТЕЛЬНОМ ПОРЯДКЕ ознакомиться с этим документом. Руководство можно получить через Интернет по ссылке, расположенной в конце веб-страницы с адресом https://elin.ru/iBDL/Support/?topic=iBDLR. Там же расположены ссылки на ресурсы, полезные для эффективной эксплуатации средств поддержки регистраторов iBDL производства НТЛ "ЭлИн", включая: инсталляционный файл демонстрационной программы iBDL\_R\_Demo, а также примеры файлов данных, созданных комплексом iBDLR-5L . На эту веб-страницу также легко перейти с главной веб-страницы сайта НТЛ "ЭлИн", расположенной по адресу **https://elin.ru/**, выбрав на ней в подразделе «Комплексы для компьютера:» раздела «Средства поддержки» секции «Регистраторы iBDLR» столбца «"Таблетки"-логгеры iButton» аббревиатуру «**Комплекс iBDLR**».

Установка программы iBDL\_R на компьютер производится пользователем самостоятельно, строго в соответствии с пошаговой инструкцией, изложенной в главе *«Инсталляция программы»* документа «*Руководство по эксплуатации комплекса iBDLR с программой iBDL\_R*». Для корректной инсталляции программы iBDL\_R пользователь в обязательном порядке должен войти в систему используемого им персонального компьютера под учётной записью администратора или пользователя, принадлежащего к группе администраторов вычислительного средства (т.е. иметь признак пользователя, обладающего неограниченными правами работы с системой). При возникновении затруднений при установке программы iBDL\_R следует обратиться в НТЛ "ЭлИн".

**ВНИМАНИЕ! Функции комплекса iBDLR-5L, связанные с заданием значений установочных параметров и чтением данных из памяти регистратора iBDL, исполняются штатно только, если входящий в состав комплекса регистратор подключён к компьютеру через штатный адаптер ML94S (и приёмник "таблеток"). При этом регистрационный номер индивидуальной реализации программы iBDL\_R должен совпадать с номером на этикетке адаптера ML94S.** 

Если при первом запуске программы iBDL\_R, программа «не находит» порт, к которому подключён адаптер ML94#, или выдаёт иные сообщения об ошибке, то установленную пред этим программу необходимо деинсталлировать. Эта операция выполняется в соответствии с главой: «*Деинсталляция программы»* документа «*Руководство по эксплуатации комплекса iBDLR с программой iBDL\_R*», а затем инсталлировать её заново.

Для работы только с файлами данных следует использовать: или соответствующие пункты меню "Файл" визуальной оболочки программы iBDL\_R, которая при этом может быть запущена без подключения адаптера комплекса к одному из USB-портов компьютера (при этом имя основного окна состоит из 16-ти символов нуля), или демонстрационную программу iBDL\_R\_Demo.

## Гарантийные обязательства

Поставщик гарантирует соответствие характеристик оборудования, характеристикам, приведённым в паспортах на устройства и в технической документации, размещённой на сайте **https://elin.ru/**, при соблюдении потребителем условий и правил транспортирования, эксплуатации и хранения, установленных технической (эксплуатационной) документацией.

Гарантийный срок эксплуатации оборудования - 12 месяцев со дня отгрузки потребителю. Гарантийные обязательства исполняются согласно https://elin.ru/\$/?topic=go.

**Внимание! При не соблюдении правил эксплуатации комплекса iBDLR-5L , а также в случае наличия следов от механических и ударных воздействий на аппаратных элементах комплекса или в случае разрушения их электронной схемы, изготовитель НЕ НЕСЕТ ответственности за работоспособность комплекса. Гарантийный ремонт в таких случаях НЕ ОСУЩЕСТВЛЯЕТСЯ.**

Сроки гарантийных обязательств на устройства со встроенными неизвлекаемыми источниками питания определяются предельными минимальными сроками их эксплуатации. Для регистраторов DS1925L-F5# - 2 недели со дня активации (первичного включения).

**Предприятие-изготовитель гарантирует, что все элементы комплекса, включая его программное обеспечение, будут функционировать ТОЛЬКО с регистраторами iBDL модификации DS1925L-F5#, которые были поставлены в составе любого комплекса iBDLR-#.**

\_\_\_\_\_\_\_\_\_\_\_\_\_\_\_\_\_\_\_\_\_\_\_\_\_\_\_\_\_\_\_\_\_\_\_\_\_\_\_\_\_\_\_\_\_\_\_\_\_\_\_\_\_\_\_\_\_\_\_\_\_\_\_\_\_\_\_\_\_\_\_\_\_\_\_\_\_\_\_\_\_\_\_\_\_\_\_\_\_\_\_\_\_\_\_\_\_\_\_\_\_\_\_\_\_\_\_\_\_\_\_\_\_\_\_\_\_\_\_\_\_\_\_\_\_\_\_\_\_\_\_\_\_\_\_\_\_ *Все вопросы и замечания, связанные с эксплуатацией комплекса, просим направлять по адресу:*  111397, г. Москва, а/я 54, для «НТЛ «ЭлИн», тел.: (909)694-95-87, (916)389-18-61, (985)043-82-51. E-mail: common@elin.ru